## property<sup>me</sup> INTEGRATION PROCESS

## INTEGRATION VIA THE PCA PORTAL IS QUICK & EASY JUST FOLLOW THESE STEPS

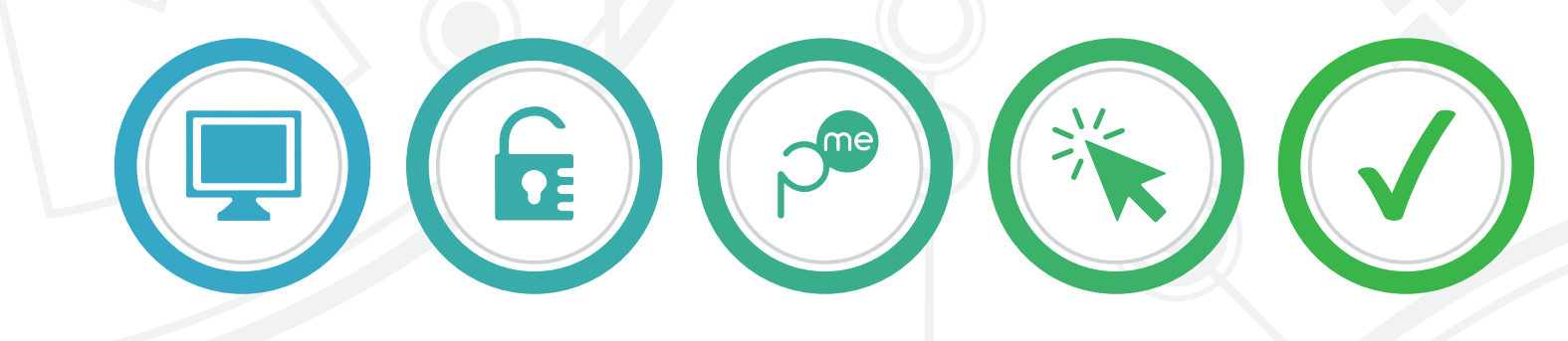

PCA PORTAL ACCESS PROPERTYME ALLOW COMPLETE

Log into the PCA Client Portal.

Click the PropertyMe logo on the home page, this will then open the PMe Integration access page.

1  $\longrightarrow$  2  $\longrightarrow$  3  $\longrightarrow$  4  $\longrightarrow$  5

Click the "Proceed" button and you will be taken to PropertyMe to login.

support@propertycompliance.com.au

Once logged in, grant permission to integrate by clicking the "Yes, Allow" button.

**1300 552 661**

You will then be returned to the PCA portal, the process is now complete!

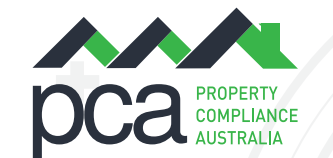